#### Digital **Photo** Receiver<sup>™</sup> Celva 3

# LF-3000 owner's guide

# SHARING MADE EASY

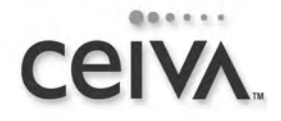

Download from Www.Somanuals.com. All Manuals Search And Download.

ceiw

# **Table of Contents**

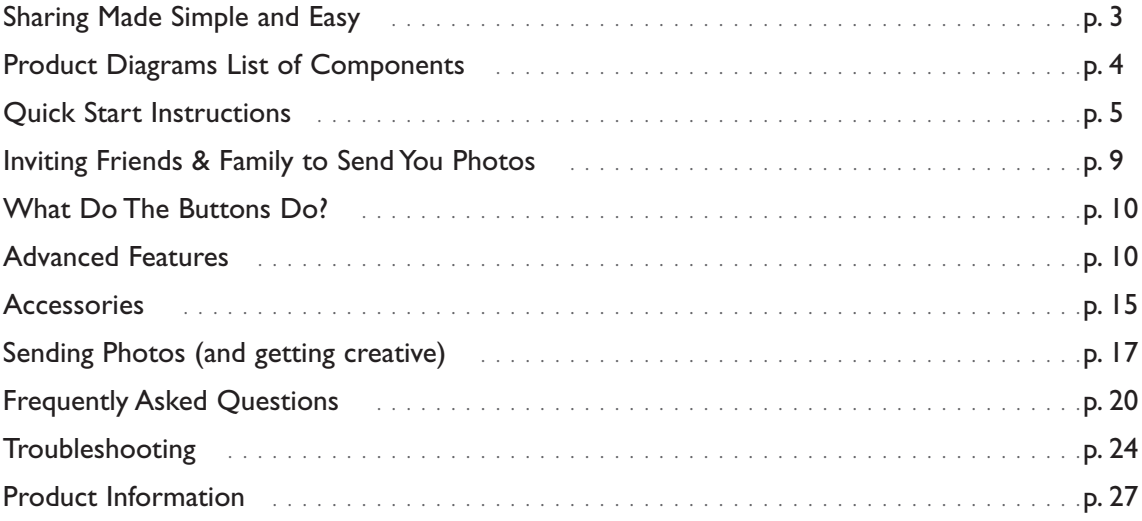

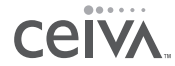

# **Sharing Made Simple and Easy**

Share life's special and precious moments—even if your family and friends live hundreds of miles away! The Digital Photo Receiver<sup> $m$ </sup> by CEIVA<sup> $m$ </sup> is a revolutionary way to stay connected and share your life with the people you care about most.

Here are some of the unique ways your CEIVA (pronounced  $SEE-va$ ) Digital Photo Receiver<sup>®</sup> can help keep you in touch with your loved ones:

- Receive new photos each day from family and friends anywhere in the world.
- Display and rotate 30 of your personal digital pictures in a continuous slide show.
- Order a print by mail directly from your Receiver.

If you have a computer you can also:

- Customize your slide show rotation time.
- Set your Receiver to turn on and off automatically so that it's awake when you are.
- Access your CEIVA<sup> $m$ </sup> account from any web browser to manage your pictures and albums, and set up your add and delete picture commands for your Receiver's next dial-in to the CEIVA Network<sup>™</sup>.
- Send photos to your own Receiver, or to others' Receivers.
- Turn photos into one-of-a-kind cards with personal messages.
- View personalized entertainment and information slides such as news, sports and local weather.\*

**Two designer frames are included—one in Elegant Black and one in Silverstone Grey.** Mix and match frames and mattes to fit the décor of your home or office. For additional frame finishes and matte colors, please visit the CEIVA Store<sup>®</sup> at www.ceiva.com.

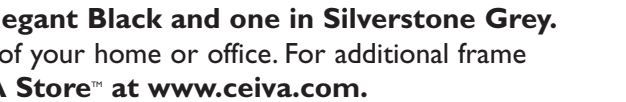

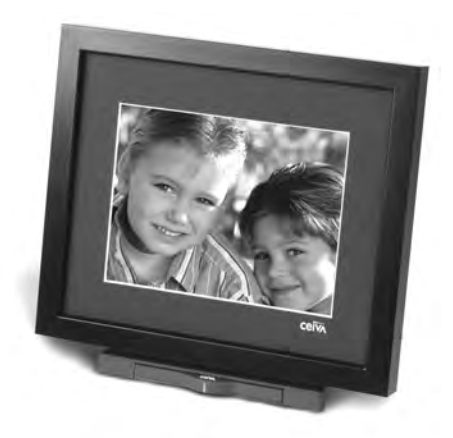

# **Product Diagrams: List of Components**

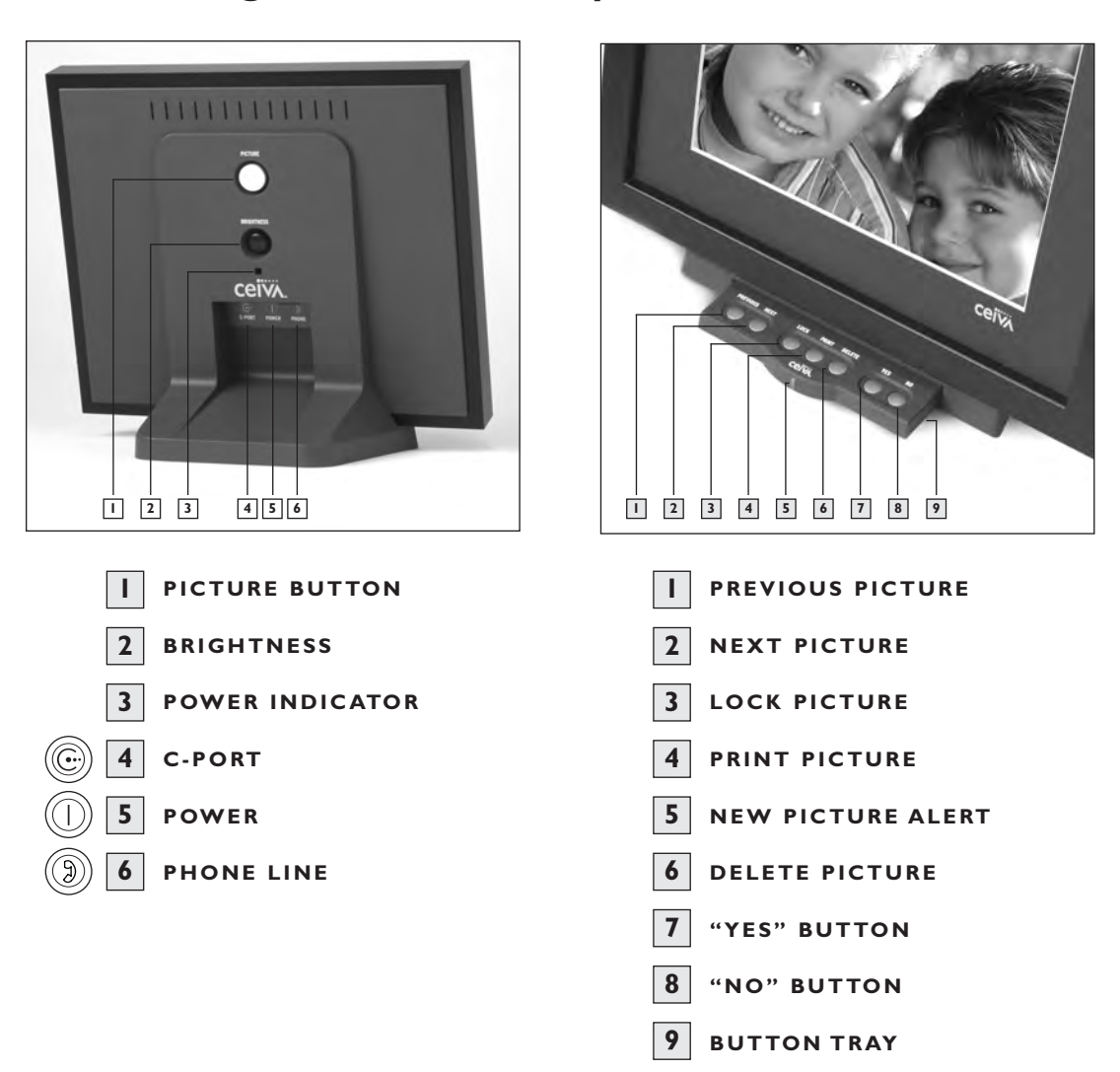

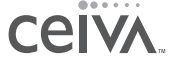

# **Quick Start Instructions**

#### **HERE'S HOW IT WORKS**

Each night while you sleep, your personal photo Receiver automatically and silently dials in to get any pictures sent to you.There is no interruption to your phone service and no need for a computer.You don't have to do a thing.The next morning you wake up to a slide show of up to 30 new photos from the people you care about most.

#### **IN THE BOX**

Here's everything you'll need to set up your personal photo Receiver and begin receiving pictures.

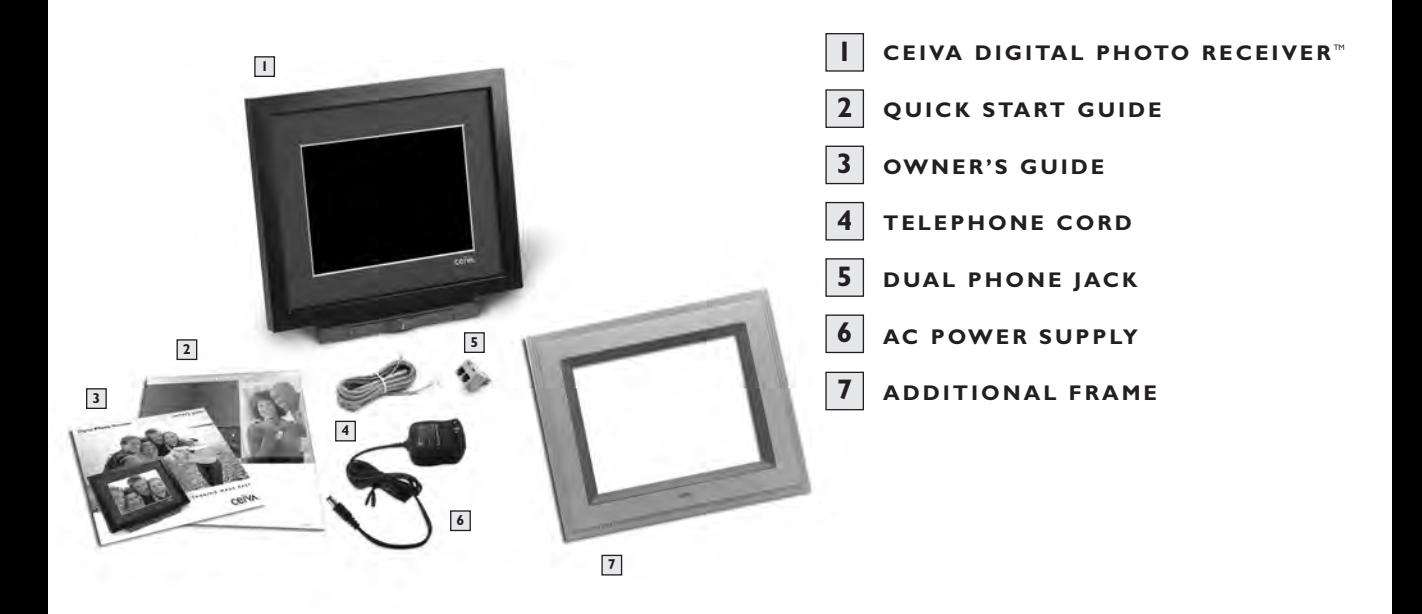

#### **MISSING SOMETHING? SOMETHING DAMAGED?**

Locate the 12 digit serial number on the bottom of your CEIVA<sup> $<sub>m</sub>$ </sup></sup></sub> Receiver's stand, or on the sides of the product box, and call **1-877-MYCEIVA (1-877-692-3482)** to speak with the CEIVA<sup>TH</sup> Customer Care Team.

**NOTE:** Please keep the original product packaging, should you need to return your CEIVA Digital Photo Receiver<sup>™</sup> for repairs.

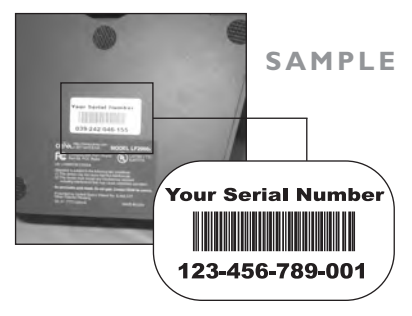

#### **GETTING TO KNOW YOUR RECEIVER**

When choosing a location for your CEIVA Digital Photo Receiver<sup>®</sup> remember to:

- Place the CEIVA Digital Photo Receiver<sup>®</sup> where it's going to be easy to see and is away from direct sunlight, water, moisture or exposure to extreme temperatures.
- Place the CEIVA Digital Photo Receiver<sup>®</sup> near a power outlet and an existing telephone jack.

# **Set Up Is Easy!**

### **REGISTER YOUR RECEIVER AT HTTP://GETTINGSTARTED.CEIVA.COM**

Log onto **http://gettingstarted.ceiva.com** or call Customer Care to register your CEIVA Digital Photo Receiver<sup>m</sup>. Remember that you need to have an account established at the CEIVA<sup>m</sup> website and that a PicturePlan<sup>®</sup> subscription is necessary to receive pictures on your CEIVA<sup>®</sup> Receiver.

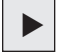

**1**

**PLEASE HAVE AVAILABLE**

- *Receiver's serial number*
- *Valid credit card or PicturePlan™ gift code*

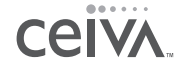

### **SETTING UP**

The serial number is located on the sides of the product box and on the bottom of the CEIVA Digital Photo Receiver<sup> $m$ </sup> stand. The CEIVA<sup> $m$ </sup> website will walk you through the registration process, and before you know it your CEIVA Digital Photo Receiver<sup>®</sup> will be ready to receive pictures!

**NOTE:** If your Receiver is dialing from a location which has "Pulse Dialing" or is in need of a dialing prefix, please visit the CEIVA<sup> $M$ </sup> Care Support pages (available at help.ceiva.com) to learn more.

Your CEIVA Digital Photo Receiver<sup>™</sup> requires an analog phone line to place its daily call to the CEIVA Network<sup>"</sup>. A digital line could cause damage to the CEIVA Digital Photo Receiver<sup>"</sup>. Digital lines are most **commonly used in offices and hotels. Please ask your phone company what type of line you have if you are unsure.**

#### **IF YOU RECEIVED YOUR CEIVA DIGITAL PHOTO RECEIVER™ AS A GIFT**

Your Receiver may already be registered with a subscription. Please check with the individual that provided you with your gift.

**NOTE:** If you install your Receiver before registering it to the CEIVA Network™ and try to retrieve images, an error message will be displayed on the LCD screen.

#### For assistance, contact the CEIVA<sup>T</sup> Customer Care Team at 1-877-MYCEIVA (1-877-692-3482).

#### **PLUG IN PHONE AND POWER CORDS 2**

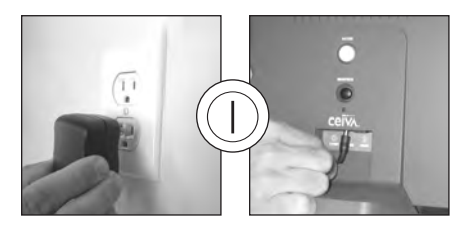

Plug one end of the power cord into the round Power Access hole on the back of the CEIVA Digital Photo Receiver<sup> $m$ </sup>, if it is not already plugged in. Plug the other end of the power cord into an electrical outlet that is not controlled by a light switch. As with most electronic items, we suggest making use of a "surge protector" or "power strip" extension cord to protect your CEIVA<sup>™</sup> Receiver against surges of electrical current.

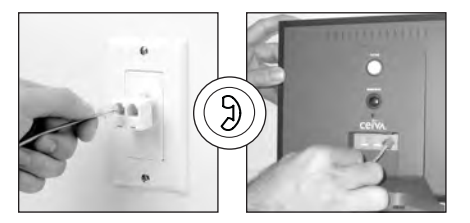

If you need to share a phone jack with an answering machine, fax machine or another phone, use the dual phone jack (included). It will provide you with an additional outlet. Insert the other end of the phone cord into the square phone access hole on the back of the CEIVA Digital Photo Receiver<sup>™</sup>.

#### **PUSH AND HOLD IN THE WHITE "PICTURE" BUTTON ON BACK 3**

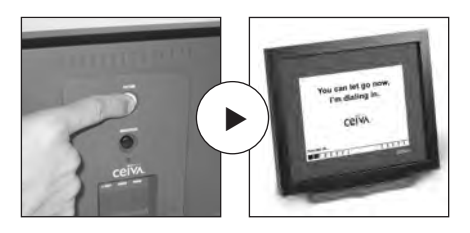

Push and hold in the white **Picture** button located on the back of your Receiver until you see the following message,"You can let go now, I'm dialing in". **That's it!**  Wait as it dials in to pick up your personal photos. A status bar is displayed at the bottom of the screen, slowly moving from left to right.

Your CEIVA Digital Photo Receiver<sup>®</sup> is now ready to receive photos! When new photos have arrived, the green light on the front of your  $CEIVA<sup>m</sup>$  Receiver will glow to alert you.

#### **NEW PICTURE LIGHT INDICATOR**

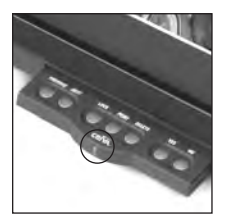

This light will glow to alert you when new pictures have been received on your CEIVA Digital Photo Receiver<sup>™</sup>. Touching any button on the Receiver will turn the light off.

A photo congratulating you on joining the CEIVA<sup> $M$ </sup> Community and informing you that you are ready for your own personal pictures will appear.

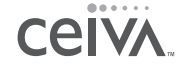

From this point forward, your CEIVA Digital Photo Receiver<sup>®</sup> will automatically dial into its personal **In-Box** each night, retrieving up to 30 new photos. In the event you wish to retrieve the next set of photos waiting in your In-box, simply press and hold in the white button again until " You can let go now, I'm dialing in" appears.

**NOTE:** To help you receive the most enjoyment from your CEIVA<sup>™</sup> Receiver, the "31st" slide (which may not be deleted and can only be viewed when manually stepping through the slide show) is the "Tip Of The Month" provided by CEIVA.

# **Sharing Made Easy: Invite Friends & Family to Send You Photos!**

#### **IF YOU HAVE ACCESS TO A COMPUTER**

**You can invite family and friends to send you photos.** Just log into your CEIVA account and click on **Invite-a-Buddy**. Enter names and e-mail addresses.We'll send your family and friends an invitation (from you) to join CEIVA<sup>T</sup> (which is FREE). Once they've become a member, we'll automatically add them to your CEIVA **Buddy List**<sup>®</sup>. There's no limit to the number of times you can use the **Invite-a-Buddy** feature, and the more guests you have, the more photos you can expect!

Remember that only CEIVA<sup>TH</sup> Members listed on your **Buddy List** are able to send pictures to your personal Photo Receiver.

#### **IF YOU DO NOT HAVE ACCESS TO A COMPUTER**

Invite your friends and family who do have web access to register as members at www.ceiva.com (it's **FREE**!). After they've completed the brief registration process, have them inform you of their "Sign-In" name. Call the CEIVA<sup>Th</sup> Customer Care Team at 1-877-MYCEIVA (1-877-692-3482) to add your family and friends to your CEIVA **Buddy List**". It takes just a minute, and when you're finished, your Guests will have permission to send pictures to your personal Photo Receiver.

# **What Do The Buttons Do?**

### **WHITE BUTTON**

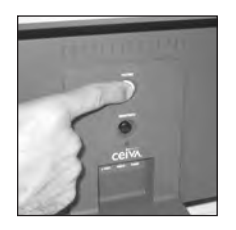

The white button on the back of the Receiver performs a variety of functions. To start the slide show, press down on the button until the message "You can let go now to start the slide show" is displayed on the screen. If you have new photos you want to view right away and don't want to wait until the next day, simply press down on the button until the message, "You can let go now, I'm connecting" is displayed on the screen.

To stop the slide show on your favorite picture, simply press the button once when the picture you are looking for is displayed.This will also display the picture sender's information on the screen for a moment.Your Receiver has been set to automatically return to the slide show mode after 2 minutes. This setting may be turned off or adjusted at the CEIVA<sup> $<sub>m</sub>$ </sup> website.</sup></sub>

#### **BLACK BUTTON**

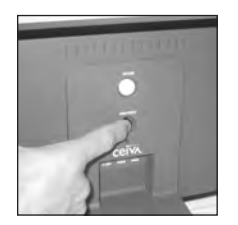

The black button on the back of the CEIVA<sup> $<sub>m</sub>$ </sup> Receiver adjusts the brightness</sup></sub> setting of your screen. Pressing the black button will display a "brightness bar" on the left side of the Receiver's screen. Press and release the black button to advance to the next setting, or to turn your CEIVA<sup> $M$ </sup> Receiver off. Pressing the button once, after the screen is dark, will turn the screen back on. Holding down the black button will allow you to scroll through the brightness settings.

# **Advanced Features of the CEIVA Digital Photo Receiver<sup>®</sup>**

So far we have discussed some of the basic features and functions of the CEIVA Digital Photo Receiver", however, it can do a lot more! To learn about the advanced features of your CEIVA<sup> $n$ </sup> Receiver, read on!

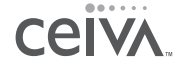

### **ADVANCED FEATURES**

**11**

Your Digital Photo Receiver<sup>®</sup> has many features that will add to your viewing pleasure. To access these features, gently push in on the "button tray" on the front of your Receiver, just below the image screen.The tray will slowly glide open, and reveal the buttons which are displayed in the diagram below. Instructions on the next pages explain its functions.The **Advanced Features** allow you to make use of a variety of functions directly from your Receiver.The following pages will describe each feature in detail.

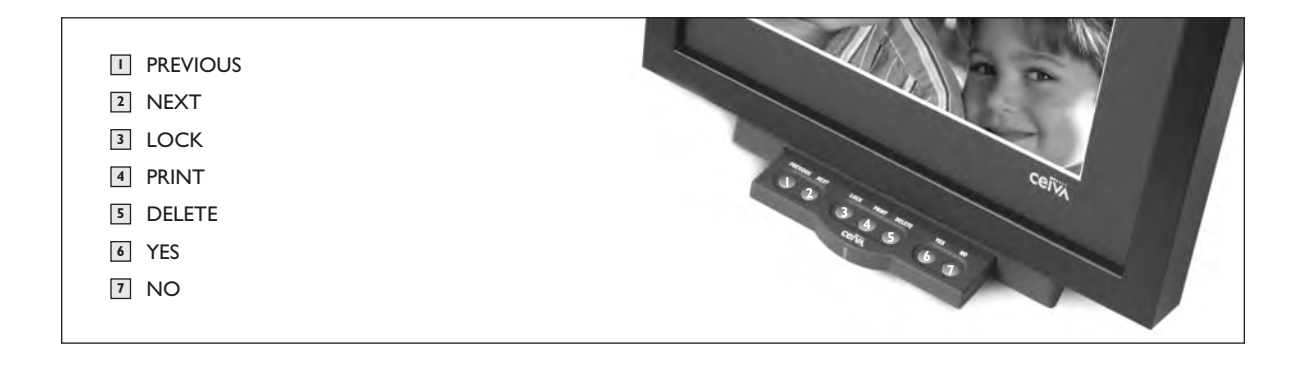

#### **ACTION BAR**

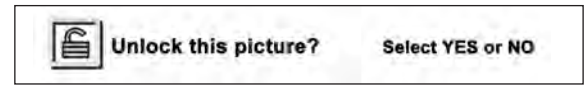

The **Action Bar** is displayed, at the top of the Receiver's screen anytime an action such as **Deleting, Locking** or **Ordering** a print

is requested. Simply answer "Yes" or "No" to the question displayed on the Receiver's screen to confirm or deny the action requested.

**NOTE:** Any action performed on the CEIVA<sup>™</sup> Receiver will override any action requested on the website (e.g. A picture marked for deletion at the CEIVA<sup> $m$ </sup> website will not be Deleted if the picture is currently Locked on the CEIVA<sup>™</sup> Receiver).

**INFO BAR**

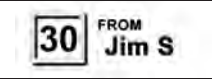

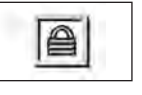

The **Info Bar** is displayed at the bottom of the Receiver's screen and displays a variety of information. The name of any CEIVA $<sup>m</sup>$  member</sup>

whom you have approved on your CEIVA<sup>TH</sup> Receiver's **Buddy List** will appear on the left side of the Info Bar. Additionally, the number of each of the 30 images displayed on your CEIVA<sup> $#$ </sup> Receiver is displayed on the left side of the Info Bar.The icon of any action performed (such as **Lock, Delete** or **Order A Print**) on an image will be displayed on the right side of the **Info Bar**.

# **ON-SCREEN ICONS**

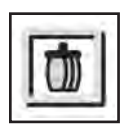

This icon is displayed in the right corner of the **Info Bar** when a picture on the Receiver has been marked for deletion.This action will be performed the next time your CEIVA<sup>\*</sup> Receiver dials into the CEIVA Network<sup>\*</sup>'.

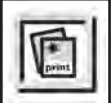

This icon is displayed in the right corner of the **Info Bar** when a print order has been placed. This action will be performed the next time your CEIVA<sup>™</sup> Receiver dials into the CEIVA Network™.

**NOTE:** Canceling a Print Order of a specific picture does not cancel any remaining print orders which may have been placed.

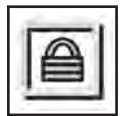

This icon is displayed in the right corner of the **Info Bar** when a picture on the Receiver has been locked.A locked picture can only be deleted once it has been unlocked or the **Delete** action is performed on it.

# **PREVIOUS**

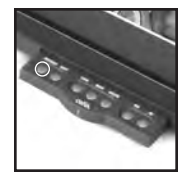

The **Previous** button enables you to manually scroll through photos in reverse order on your CEIVA<sup>™</sup> Receiver. Press the button once to reverse to the previous picture. Continue to press and release the button until you reach the photo you are searching for. Pressing and holding the button down will resume the automatic slide show in reverse order.

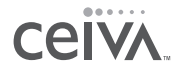

#### **NEXT**

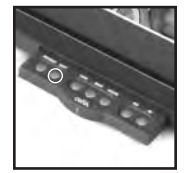

The **Next** button enables you to manually scroll through pictures in a forward direction. Press the **Next** button once to advance to the next photo. Continue to press the button until you reach the photo you are looking for. Pressing and holding the button down will resume the automatic slide show.

**NOTE:** Using the **Previous** and **Next** buttons will stop the slide show mode for a brief time. Your CEIVA<sup>TH</sup> Receiver will automatically resume the slide show after 2 minutes. The amount of time your CEIVA<sup>™</sup> Receiver waits before resuming the slide show may be adjusted in the Receiver Settings area of the website.

#### **PRINT**

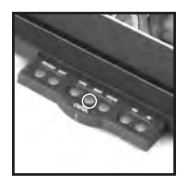

When you see a photo displayed on your CEIVA<sup> $n$ </sup> Receiver that you would like to order a traditional print of, push the **Print** button. Simply follow the on-screen questions to confirm your order.The next time your Receiver dials into the CEIVA Network<sup>®</sup>, your order will be placed. If you change your mind, you may cancel your order by scrolling through your pictures until you locate the picture you ordered.

Push the Print button again and follow the on-screen instructions to cancel your order. Remember that once your Receiver dials into the CEIVA Network", your order will be processed. Please allow 5-7 days to receive your print in the mail. Please note that your Receiver must be "print enabled" at the CEIVA<sup>®</sup> website to be able to place print orders.

If you received your CEIVA Digital Photo Receiver<sup>®</sup> as a gift, the person who gave it to you may have already enabled the print function.

CEIVA Prints<sup>™</sup> are competitively priced. Check the website or call Customer Service.

#### **LOCK**

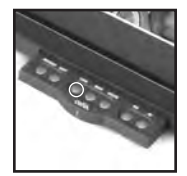

The Lock button assures that a favorite picture isn't deleted from your Receiver when new pictures are added.To lock a picture, scroll to the picture you wish to lock, then press the **Lock** button.The **Action Bar** will be displayed at the top of your Receiver's screen. Simply press the **Yes** button to **Lock** the desired

picture, or **No** to cancel your request. Pressing **Yes** will confirm your request and will display the **Info Bar** at the bottom of the Receiver's screen.A padlock icon in the right corner of the **Info Bar** indicates you have now successfully locked this picture.To unlock the picture, simply press the **Lock** button (once the picture is displayed on the Receiver's screen) and answer the **Action Bar** question at the top of the screen.

#### **DELETE**

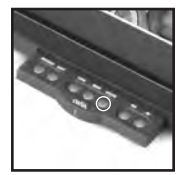

Pushing the **Delete** button will allow you to remove a photo from your Receiver's slide show. Push the **Delete** button when you see the picture you would like to delete.The **Action Bar** will be displayed at the top of your Receiver's screen. Simply press the **Yes** button to Delete the desired picture, or **No** to cancel your request. Pressing **Yes** will confirm your request and will display the **Info Bar** at

the bottom of the Receiver's screen. A trash can icon in the right corner of the **Info Bar** indicates you have now successfully marked this picture for deletion.To cancel your request, simply press the **Delete** button again when the picture appears on screen, and answer the **Action Bar** question at the top of the screen. Once a picture has been marked for deletion, the photo will be physically removed from your Receiver the next time it dials in. Canceling the **Delete** request will once again place the picture in slide show rotation.

### **YES / NO BUTTONS**

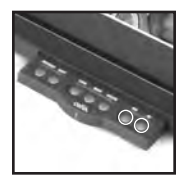

The **Yes** / **No** buttons allow you to confirm or deny any Advanced Feature actions. Simply press the appropriate button to answer the on-screen question posted in the **Action Bar** at the top of the Receiver's screen.

**NOTE:** Content Channels cannot be deleted, printed or locked directly from your Receiver. You may change your CEIVA Content Channel<sup>"</sup> selection at any time by logging into your account at www.ceiva.com or by calling the CEIVA<sup>"</sup> Customer Care Team at 1-877-MYCEIVA (1-877-692-3482). The CEIVA<sup>TH</sup> Tip Of The Month, which occupies the 31st slot is an information service provided to you as a CEIVA<sup>T</sup> Receiver owner. Designed to keep you informed of new features and options available to you, the CEIVA<sup>™</sup> Tip Of The Month cannot be deleted.

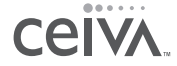

# **Accessories**

**We are very proud to announce our new line of designer mattes and frames!** Now you can customize the appearance of your Receiver to match nearly any room in your home or office. Just follow the instructions below:

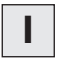

# **REMOVE THE FRAME**

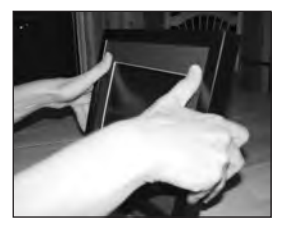

Place your thumbs on each side of the black matte approximately 1/3 of the way down from the top of frame.

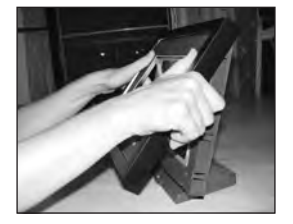

With your thumbs firmly holding matte in place, gently slide frame forward, apart from Receiver and matte.

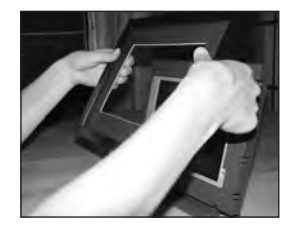

It should slide right off. Make sure you place matte back inside frame for storage. This will protect it for future use.

# **16 ACCESSORIES**

**2**

#### **ATTACH THE NEW FRAME**

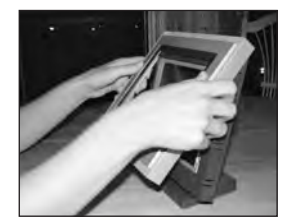

Take your Silverstone Grey frame out of the package. Place your hands on either side of frame.

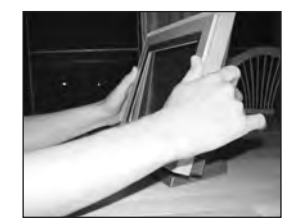

Holding at an angle, slide top of the frame on to Receiver first.

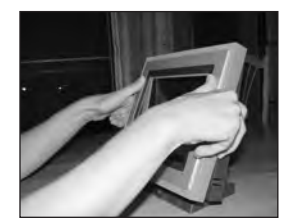

Continue to guide frame on to Receiver from top to bottom. Make sure bottom of Frame snaps on to Receiver.

**And there you have it! Be sure to retain your original matte and frame for future use.**

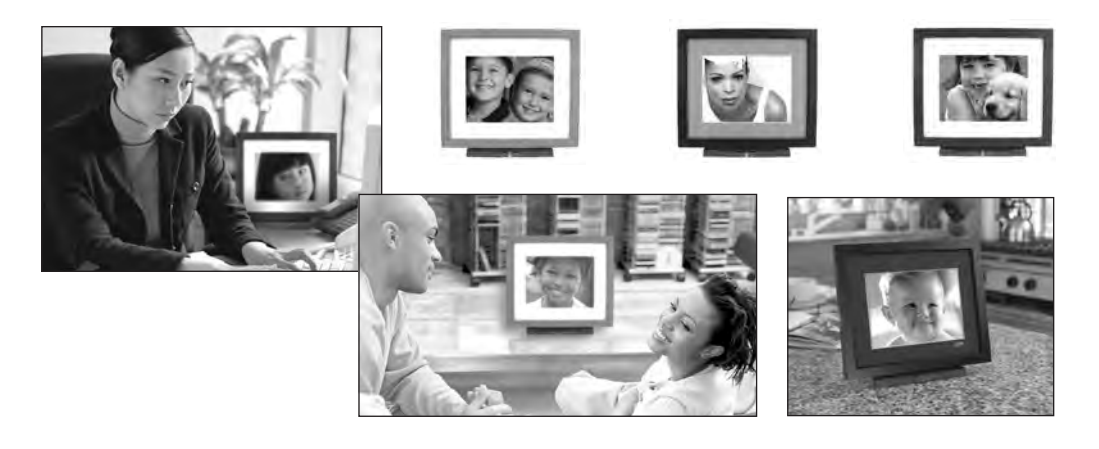

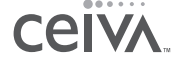

# **Sending Photos**

Anyone can send digital photos to your Receiver for FREE. Remember, you must first give them permission using the **Invite-A-Buddy** feature. This safeguards your CEIVA<sup>®</sup> Receiver against any "spamming" or unauthorized photos being sent to you.

#### **ONCE YOU'RE A MEMBER, SENDING PHOTOS IS EASY!**

- Simply go to http://sendingphotos.ceiva.com. If you're already emailing your digital photos to friends and family, sending them to your personal Receiver is just as easy.
- Choose from images already stored on the CEIVA<sup> $M$ </sup> website, or send your own photos using the CEIVA Sender<sup>®</sup>—free software to help you send multiple photos to the CEIVA Network<sup>™</sup> fast. Go to www.ceivasender.com to download it today!
- CEIVA<sup>™</sup> members without a CEIVA<sup>™</sup> Receiver may store 200 pictures on the website (members with a CEIVA<sup> $M$ </sup> Receiver may store up to 2,000 pictures per Receiver), and rotate them for future sending and re-sending. The CEIVA<sup>™</sup> website offers many wonderful features when sending pictures, such as the ability to customize pictures, store pictures in your own online albums and create special messages for friends and family members with CEIVA<sup>TH</sup> Receivers.
- You can also send photos directly from your camera phone to your receiver. For more information see the next page.

### **We encourage all those interested in sending pictures to go to www.ceiva.com to learn about all the amazing features available to you when sending and using your CEIVA Digital Photo Receiver<sup>™</sup>.**

#### THE CEIVA SENDER<sup>M</sup>

If you are using a PC, download the CEIVA Sender™. The CEIVA Sender™ is FREE software available to all members. It includes our full photo editing studio so you can crop, rotate, add personal greetings, remove red-eye from pictures and even prepare albums. The CEIVA Sender<sup>®</sup> sends as many photos as you want to the CEIVA Network<sup>®</sup> much faster! For more information about the CEIVA Sender<sup>®</sup>, go to www.ceivasender.com.

### **CEIVA CAMERA PHONE FEATURE**

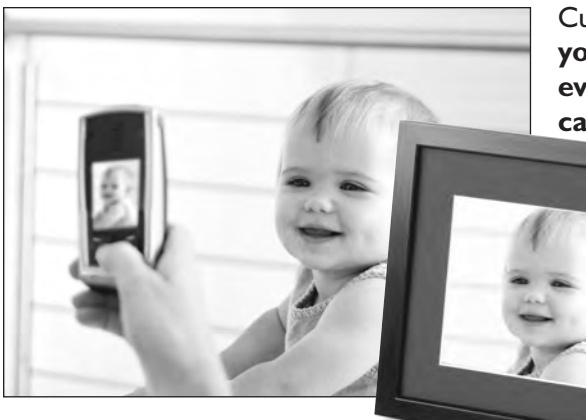

Cutting edge, innovative, yet so easy to use, **your CEIVA**<sup>*m*</sup> personal photo Receiver can **even receive digital photos straight from a camera phone**!

> No computers! No fuss! Shots are zapped directly from phone to your personal Receiver.

**For more information, go to http://cameraphone.ceiva.com.**

### **BE CREATIVE**

If you love receiving photos on your Receiver, and have a computer, here are some creative things you can do when you send photos to other Receivers.

If you don't have a computer, you may want to suggest some of these ideas to the family and friends who send photos to you.

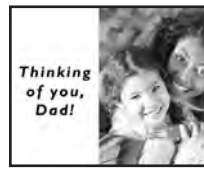

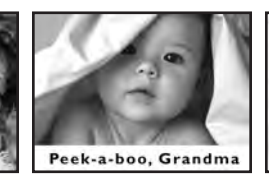

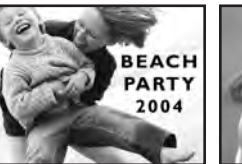

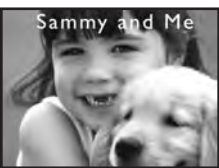

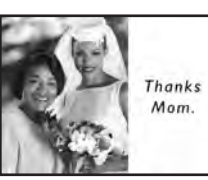

**POSTCARDS AND PERSONAL GREETINGS**

What better way to say hello than with CEIVA<sup> $n$ </sup>? You can send the perfect Greeting Card at any time for any occasion!

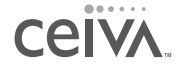

#### **SENDING PHOTOS**

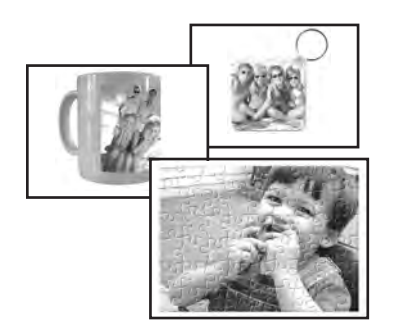

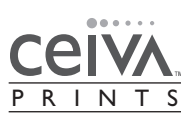

#### **GET PRINTS AND COOL STUFF**

Using CEIVA Prints<sup>to</sup>, you can order different sized prints, magnets, puzzles, mugs and key chains... all with your favorite photos on them! You can also order by calling 1-877-MYCEIVA (1-877-692-3482).

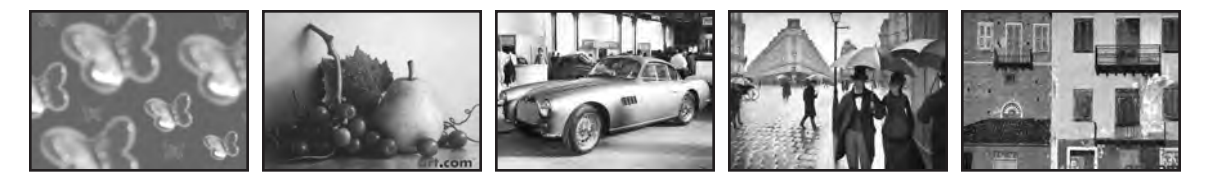

**USE OUR ONLINE GALLERIES**

You'll find a great selection of perfect ready-made images, artwork, and cards to send to others... all within our gallery section at www.ceiva.com!

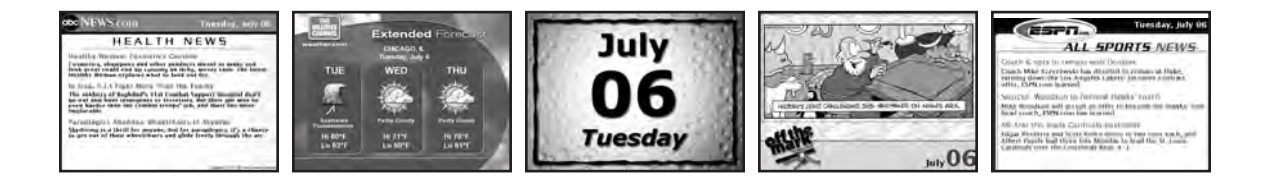

**GET NEWS, WEATHER, SPORTS....**

...and more! Select free channels and you'll receive daily updates on your favorite topics, even stuff for kids! You can also order content channels by calling 1-877-MYCEIVA (1-877-692-3482).

# **Frequently Asked Questions**

**NOTE:** FAQ's are also available on-line at help.ceiva.com and are updated on a regular basis.

### **HOW DO I GET MY PHOTOS ONTO MY RECEIVER?**

There are several ways to get your personal photos to display on your Receiver. First of all, you need digital pictures.You can use a scanner to scan in some of your old prints to preserve them or use pictures from your digital camera or camera phone. If you are using a traditional camera, most film developers now can supply you with a CD with your photos on it.

From there, either go to www.ceiva.com and log in to send your photos to your Receiver or you can use the CEIVA Sender<sup>®</sup> and prepare your photos on your hard drive and then send to the CEIVA Network<sup>™</sup> from there. Photos are also sent directly from your camera phone to your Receiver.

### **WHAT DO I NEED TO USE MY RECEIVER?**

To use your Receiver, you will need a standard AC power outlet, and a working analog phone line. Make use of the provided dual jack splitter if necessary. Remember, a PicturePlan<sup>®</sup> subscription to the CEIVA Network<sup>m</sup> is necessary so that your personal Photo Receiver may receive photos.

### **WHO CAN SEND PHOTOS TO MY RECEIVER?**

With the owner's permission, anyone with Internet access can send pictures to a CEIVA Digital Photo Receiver<sup> $m$ </sup> from anywhere in the world. Remember, anyone sending pictures must sign up for a FREE membership at CEIVA<sup>T</sup>. The member's sign-in name is then put on the **Buddy List** of your CEIVA Receiver, allowing them to send you pictures.The free membership also allows members to store up to 200 pictures in on-line albums, customize pictures, add captions and messages.

### **HOW DO I CARE FOR MY RECEIVER?**

Dust regularly with a clean, soft, dry cloth. Do not spray liquids directly onto your CEIVA Digital Photo Receiver™. Do not submerse the CEIVA Digital Photo Receiver™ in water, or use your  $CEIVA <sup>$m$</sup>$  in any location where it may become wet.

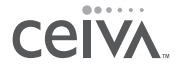

#### **HOW DO I CONTROL THE PICTURE "ON" AND "OFF" TIMES?**

Adjusting your Receiver's automatic on and off times may be done by logging into your account at www.ceiva.com, and selecting the **Settings** option. Once you have selected the desired times, remember to click on **Update Receiver** to confirm your changes.To turn the LCD screen of your CEIVA<sup>T</sup> Receiver **On** or **Off**, simply press the black button on the back of your Receiver until the screen is dark.To turn the LCD screen on, simply press the black button again.

**NOTE:** If you've selected to have your Receiver's display turned off during the night hours, your CEIVA Receiver will still dial into the CEIVA Network to receive new pictures and update Content Channels. It should also be noted that when the LCD screen is on, the back of the CEIVA Digital Photo Receiver<sup>TM</sup> may be warm to the touch.

#### **HOW MANY PICTURES ARE STORED ON MY RECEIVER?**

Your CEIVA Digital Photo Receiver<sup> $m$ </sup> can store up to 30 images at a time. Images can be actual photos or Content Channels you have selected for your Receiver. If you scroll through the slide show manually (by pressing and releasing the white button on the back of the Receiver), you will see the "CEIVA" Tip of the Month" image. This image sits in the  $31$ st slot of your Receiver, and may only be viewed when scrolling through the pictures manually.The Tip Of The Month cannot be deleted.

#### **WHAT IF MY RECEIVER DIDN'T UPDATE LAST NIGHT?**

If your Receiver did not successfully connect to the CEIVA Network<sup>"</sup> last night, please allow for a second evening's dial-in attempt. Connection problems are usually due to heavy Internet traffic, or temporary phone network problems, which, in almost all cases, resolve themselves within 24 hours.

Your CEIVA Digital Photo Receiver<sup>®</sup> has been designed to retry its call to the Ceiva Network<sup>®</sup> periodically when a connection attempt has failed. If you would prefer not to wait, you may press and hold down the large white **Picture** button on the back of your Receiver until it displays the message "You can let go now, I'm connecting".To cancel, press the button again.

### **CAN I USE A RECEIVER IN MY OFFICE?**

Yes you can. If you are using an analog phone line check to see if the dialing prefix such as a 9 or 8 is needed to access a dial tone.You can easily change the Receiver's settings to reflect this dialing requirement. Your Receiver can also share the same line as your fax machine as this is generally an analog phone line. If you wish to connect your Receiver to a digital phone system you can purchase a CEIVA Broadband adapter which is available at www.ceiva.com.

**NOTE:** Do not plug the CEIVA<sup>TH</sup> Receiver into a digital phone jack. If you have questions regarding the type of phone service used in your home or office, please contact your local phone company.

### **CAN I CONNECT MY RECEIVER TO MY HOME NETWORK?**

Yes, you can connect to your home network with a CEIVA Broadband adapter which you can purchase at www.ceiva.com. Please visit www.ceiva.com/broadband for more detailed information on how to connect to your home network.

### **HOW DO I DELETE OR LOCK PICTURES THAT ARE DISPLAYED ON MY RECEIVER?**

Gently push in on the button tray located on the front of the Receiver. Using the Next or Previous buttons, locate the picture you wish to Delete or Lock. Once you have located the picture, press the button of the action you wish to perform.Then simply use the Yes or No button to answer the on screen instructions. Photos deleted in this manner are removed from the slide show and will be physically removed from your Receiver the next time it dials in.

### **HOW DO I ORDER PRINTS DIRECTLY FROM MY RECEIVER?**

Gently push the button tray located on the front of the Receiver.To find the photo you want to make a print of, use the **Next** and **Previous** buttons on your Receiver. Push the **Print** button and answer the on screen questions.The next time your Receiver dials in, it will send your print order to us. If you wish to cancel the print order for a specific picture, first locate the picture and press **Print**. Then simply answer the on screen questions to cancel the order. Remember that once your CEIVA<sup> $n$ </sup> Receiver has dialed into the CEIVA Network<sup>"</sup>, the order has been placed and cannot be canceled.

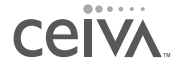

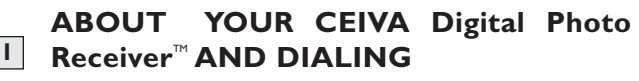

**HOW DO I ADD A DIALING PREFIX TO MY CEIVA RECEIVER?**

If your telephone system requires a prefix such as a 9 to dial out, then you will need to pro-2 gram your Receiver to use this prefix in order for it to successfully retrieve pictures.

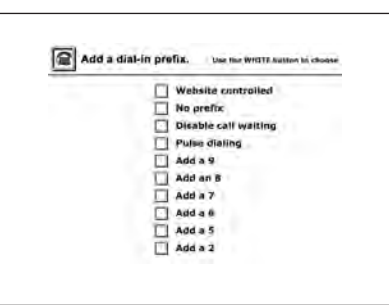

Press and hold the white button on the back

of the Receiver. Continue holding it past the **Slide Show** and **Dial In** messages until you see the **Dialing Prefix** screen. Release the white button.

Press and hold the black button until the check box for your dialing prefix is selected. Release the black button.Your Receiver will return to slide show mode.

The next time your Receiver dials in, it will make use of this prefix.To remove the prefix, simply repeat the above steps and set your prefix to "no prefix."

# **WHAT HAPPENS IF I AM USING THE PHONE OR PICK UP THE HANDSET WHEN MY RECEIVER IS TRYING TO RETRIEVE PICTURES?**

In the event that you are using the phone when the CEIVA Digital Photo Receiver<sup> $m$ </sup> tries to dial out, or you pick up the phone while the Receiver is using the phone line to retrieve pictures, your personal Photo Receiver will cancel its attempt, and retry again later. Depending on when this happens, your Receiver may wait until the following night before it retrieves new pictures. To update your pictures right away, press and hold the white button on the back of the Receiver

until the following message is displayed on the screen,"You can let go now, I'm connecting."

# **ABOUT YOUR ACCOUNT AND REGISTRATION**

### **WHAT HAPPENS IF I MOVE?**

When you move your CEIVA Digital Photo Receiver<sup>®</sup> to a new location (different area code or phone number), you should first (before moving), update your phone information at your CEIVA<sup>™</sup> Home Page under the **Settings** option.<sup>\*</sup>

Once your new phone number is entered into your **Settings** (remember to click on **Update** before leaving the **Settings** area), simultaneously press and hold the white button on the back of your CEIVA Receiver. Once the screen is dark, release the button and allow the Receiver to dial into the CEIVA Network<sup> $M_{\text{tot}}$ </sup> to update its account information. Once you have completed this, do not dial in the CEIVA Digital Photo Receiver<sup>M</sup> again, until it is plugged in at your new location.

If you have already moved, simultaneously press and hold the black and white buttons on the back of your Receiver after updating your phone information at your CEIVA<sup>TH</sup> My Home page. Once the screen is dark, release the buttons and allow the Receiver to dial into the CEIVA Network<sup>m</sup> to update its account information. Once you have completed this, do not dial in the your Receiver again until it is plugged in at your new location.

# **Troubleshooting Your CEIVA Digital Photo Receiver**<sup>®</sup>

**THE RECEIVER DOESN'T SEEM TO DIAL IN TO RETRIEVE PIC-TURES.**

**Perform the following checks to help troubleshoot this problem:**

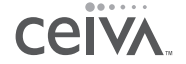

**>**

**>**

Make sure the phone line is securely plugged into the wall jack, as well as the back of the CEIVA Digital Photo Receiver<sup>11</sup>, and that both plugs are free of dust and debris. **>**

Check **Settings** located on your CEIVA<sup>*m*</sup> account home page to make sure the correct location phone number is entered. **>**

**>**

Make sure the phone line is not being used by another device at the same time (fax machine, answering machine, etc.).

Check to make sure there is no delay in hearing a dial tone on your phone line.

#### **THE RECEIVER TURNS OFF AFTER A FEW MINUTES OF OPERATING.**

Make sure the CEIVA Digital Photo Receiver<sup>®</sup> is properly plugged in to an active outlet. Check **Settings** at the CEIVA web site to verify the "turn on and turn off" times for your CEIVA Receiver. Press the black button on the back of your Receiver a few times to make sure your Receiver has not defaulted to the "lights out" mode. **>**

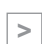

#### **WHY DON'T THE PICTURES SCROLL?**

Make sure that you have at least two pictures on your Receiver.Then, press the white button on the back of the Receiver until you see the message that reads,"You can let go now to start the slide show, or keep holding to connect."

#### **HOW DO I STOP THE PICTURES FROM SCROLLING?**

To stop the slide show, press the white button on the back of the CEIVA Digital Photo Receiver<sup>®</sup> once. Your Receiver will continue to display the current picture, until you restart the slide show (see Pictures Won't Scroll, above) or advance to the next picture by manually pressing the white button once. **>**

#### **THE RECEIVER'S SCREEN IS DARK.**

Make sure the power supply is securely plugged in to the back of the CEIVA Digital Photo

Receiver", as well as into a working power outlet. You'll want to make sure the outlet you have selected is not a switched outlet (controlled by a light switch). Press the black button on the back of the Receiver a few times to ensure that the CEIVA<sup> $#$ </sup> Receiver is not in the lights out mode.

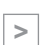

**>**

# **THE RECEIVER DISPLAYS AN ERROR MESSAGE.**

If the CEIVA Digital Photo Receiver<sup> $m$ </sup> is having difficulties performing its dial-in connections to the CEIVA Network<sup>m</sup>, it will display a variety of error messages. Here are a few things you'll

want to check:

- Make sure the phone number in your **Settings** (located on your CEIVA<sup>TH</sup> Home Page) is the actual location from where the CEIVA Digital Photo Receiver<sup>®</sup> is dialing. **>**
- Make sure there is a variety of dial-in numbers (3 different local dial-in numbers are preferred) in your **Settings** section. (**NOTE:** Toll-Free accounts will only have one number). **>**

Verify that all connections to the CEIVA Digital Photo Receiver<sup> $m$ </sup> and wall outlets (both power supply and phone line) are securely plugged in.

Make sure there isn't anything unnecessary in the **Dialing Prefix** (located in your **Receiver Settings**) of your Receiver's account (e.g. A 1, 9, 7 etc.).

**For example:** If the **Dialing Prefix** in your Receiver's account had a 9 in it, your CEIVA Digital Photo Receiver<sup>™</sup> would try to dial 9, 515-000-0000. If your phone system doesn't need a 9 to access a dial tone, this would of course be too many numbers, and be the cause of a failed connection attempt.

# **NEED MORE ASSISTANCE?**

If you have a computer, take a few minutes to access Customer Care or go directly to the **Help** section at **help.ceiva.com**.The Customer Care section was designed with your time in mind, providing fast and easy to understand answers to all your questions. It's a wonderful and

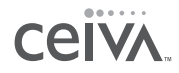

powerful resource that is available 24 hours a day, every day of the year. Loaded with information

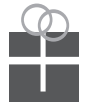

about your personal Receiver, the **Help** library is a wealth of information and ideas. You can also reach Customer Care via e-mail at support@ceiva.com. If you don't have a computer, the CEIVA<sup>T</sup> Customer Care Team can be reached by dialing 1-877-MYCEIVA (1-877-692-3482).

#### **LOOKING FOR GIFT IDEAS?**

Don't forget to visit the CEIVA Store at www.ceiva.com. Check there frequently for special and great gift ideas!

# **Product Information**

#### **WARNING STATEMENT**

( C F R 4 7 , § 1 5 . 1 0 5 , § 1 5 . 2 1 , a n d § 1 5 . 2 7 )

This equipment has been tested and found to comply with the limits for a Class B digital device, pursuant to part 15 of the FCC Rules.These limits are designed to provide reasonable protection against harmful interference in a residential installation.This equipment generates, uses and can radiate radio frequency energy and, if not installed and used in accordance with the instructions, may cause harmful interference to radio communications. However, there is no guarantee that interference will not occur in a particular installation. If the equipment does cause harmful interference to radio or television reception, which can be determined by turning the equipment off and on, the user is encouraged to try to correct the interference by one of the following measures with respect to radios or televisions: • Reorient or relocate the receiving antenna. Increase the separation between the equipment and Receiver. Connect the equipment into an outlet on a circuit different from that to which the Receiver is connected. Ensure that card mounting screws, connector attachment screws and all ground wires are secured and tight. Consult the dealer or an experienced radio/TV technician for help.

Changes or modifications not expressly approved by CEIVA<sup>TM</sup> Logic, Inc. could void the user's authority to operate the equipment.This product was FCC certified under test conditions that included the use of shielded I/O cables and connectors between system components.To be in compliance with FCC regulations, the user must use shielded cables and connectors and install them properly.

#### **Warning About Water Proximity**

Do not use this product where it could be splashed or fall into water; for example, near a bath tub, wash bowl, kitchen sink, laundry tub, or near a swimming pool.

#### **L I MI T E D WA R R A N T Y Warranty Coverage**

THIS IS TO CERTIFY that the CEIVA<sup>TH</sup> photo display product, Model Number LF-3000 (hereafter referred to as the "CEIVA Product") is warranted to be free of all defects in material and workmanship for three hundred and sixty (360) days from the date of purchase, if proof of purchase is presented within the warranty period to the manufacturer,  $CEIVA<sup>m</sup>$  Logic, Inc. ("manufacturer".) Within the period of this warranty, manufacturer is obliged to authorize repair to any part proving defective in material or workmanship, excluding the CEIVA<sup>TM</sup> Receiver and glass, or replace the CEIVA<sup>TM</sup> Product. Repair service center(s) can be located by calling 1-877-MYCEIVA (1-877-692-3482). Expenses related to replacing or repairing a defective part under this warranty will be assumed by manufacturer except for the following expenses, which will be assumed by the buyer: cost of transporting the product to our service center, including all packaging which adequately protects the CEIVA<sup>TH</sup> Product. Manufacturer's sole obligation under this express warranty shall be, at manufacturer's option and expense, to repair the defective product or part, deliver to buyer an equivalent product or part to replace the defective item, or if neither of the two foregoing options is reasonably available, manufacturer may, in its sole discretion, refund to buyer the purchase price paid for the defective product.All products that are replaced will become the property of manufacturer. Replacement parts may be new or factory refurbished "like new" parts. Manufacturer warrants any replaced or repaired product or part for three hundred and sixty (360) days from shipment, or the remainder of the initial warranty period, whichever is longer.

#### **What This Warranty Does Not Cover**

This warranty does not apply to any defects caused by negligence, misuse, accidents, acts of God, commercial use, modification to any part of the CEIVA<sup>TH</sup> Product, including A/C adapter, CEIVA<sup>TH</sup> Receiver, glass or telephone cable, or accessories.This warranty does not apply to improper operation or maintenance, connection to improper electrical supply, or attempted repair by anyone other than a facility authorized by manufacturer to service the CEIVA<sup>TH</sup> Product. This warranty is invalid if the factory applied serial number has been altered or removed from the CEIVA<sup>T</sup> Product. This warranty is valid for purchases within the United States only.We reserve the right to make changes or improvements in our products without incurring any obligation to similarly alter products previously purchased.

#### **Buyer's Obligations for Warranty Coverage**

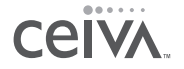

The buyer must notify seller or manufacturer of any defect, malfunction, or nonconformity promptly upon discovery. Within 30 days after receiving notice from the buyer, the manufacturer will authorize repair of the CEIVA<sup>TM</sup> Product. Improper or incorrectly performed maintenance or repairs by buyer or an unauthorized repair facility voids this warranty.This warranty is effective only if proof of purchase is presented within the warranty period to the seller or manufacturer.We neither assume nor authorize any representative or other person to assume for us any other liability in connection with the sale or shipment of our products. This warranty does not apply to CEIVA<sup>TH</sup> Products after the first purchase. Such products are subsequently sold "as is" or "with all faults". Returned products should include a Return Material Authorization (RMA) number or User Service Order (USO) number marked on the outside of the package, and sent prepaid and packaged appropriately for safe shipment, and it is recommended that they be insured or sent by a method that provides for tracking of the package. Responsibility for loss or damage does not transfer to manufacturer until the returned item is received.The repaired or replaced item will be shipped to buyer, at manufacturer's expense, not later than thirty (30) days after seller or manufacturer receives the defective product. Manufacturer shall not be responsible for software, firmware, information, or memory data of buyer contained in, stored on, or integrated with any products returned to manufacturer for repair, whether under warranty or not.

If the buyer and CEIVA<sup> $m$ </sup> Logic, Inc. disagree over either's performance under the terms of this warranty, the buyer may submit the matter for resolution to the Better Business Bureau: Attention-Dispute Resolution Department. The buyer will not be responsible for expenses incurred in submitting a dispute for resolution under the terms of this paragraph.

The buyer is required to submit any dispute for resolution under this paragraph before pursuing any legal remedies to which he or she may be entitled under federal Magnuson-Moss Warranty Act for breach of warranty. Certain states may allow you to sue without using this informal procedure.

#### **DISCLAIMER OF WARRANTIES**

WARRANTIES EXCLUSIVE: IF MANUFACTURER'S PRODUCT DOES NOT OPERATE AS WARRANTED ABOVE, BUYER'S SOLE REMEDY FOR BREACH OF THAT WARRANTY SHALL BE REPAIR, REPLACEMENT, OR REFUND OF THE PURCHASE PRICE PAID,AT MANUFACTURER'S OPTION.TO THE FULL EXTENT ALLOWED BY LAW, THE FOREGOING WARRANTIES AND REMEDIES ARE EXCLUSIVE AND ARE IN LIEU OF ALL OTHER WAR-RANTIES,TERMS, OR CONDITIONS, EXPRESS OR IMPLIED, EITHER IN FACT OR BY OPERATION OF LAW, STATUTORY OR OTHER-WISE, INCLUDING WARRANTIES,TERMS, OR CONDITIONS OF MERCHANTABILITY, FITNESS FOR A PARTICULAR PURPOSE, SATISFACTORY QUALITY, CORRESPONDENCE WITH DESCRIPTION, AND NONINFRINGEMENT,ALL OF WHICH ARE EXPRESSLY DISCLAIMED.

#### **LIMITATION OF REMEDIES**

TO THE FULL EXTENT ALLOWED BY LAW, MANUFACTURER ALSO EXCLUDES FOR ITSELF AND ITS SUPPLIERS ANY LIABILITY,WHETHER BASED IN CONTRACT OR TORT (INCLUDING NEGLIGENCE), FOR INCIDENTAL, CONSEQUENTIAL, INDIRECT, SPECIAL, OR PUNITIVE DAMAGES OF ANY KIND, OR FOR LOSS OF REVENUE OF PROFITS, LOSS OF BUSINESS, LOSS OF INFORMATION OR DATA, OR OTHER FINANCIAL LOSS ARISING OUT OF OR IN CONNECTION WITH THE SALE, INSTALLATION, MAINTENANCE, USE, PERFORMANCE, FAILURE, OR INTERRUPTION OF ITS PRODUCTS, EVEN IF MANUFACTURER OR ITS AUTHORIZED RESELLER HAS BEEN ADVISED OF THE POSSIBILITY OF SUCH DAMAGES,AND LIMITS ITS LIABILITY TO REPAIR, REPLACEMENT, OR REFUND OF THE PURCHASE PRICE PAID,AT MANUFACTURER'S OPTION.THIS DISCLAIMER OF LIABILITY FOR DAMAGES WILL NOT BE AFFECTED IF ANY REMEDY PROVIDED HEREIN SHALL FAIL OF ITS ESSENTIAL PURPOSE.

This product may include or be bundled with third party software, the use of which is governed by a separate end user license agreement.This warranty does not apply to such third party software. For the applicable warranty, please refer to the end user license agreement governing the use of such software.

#### **LIMITATION OF DISCLAIMER**

SOME STATES DO NOT ALLOW THE EXCLUSION OR LIMITATION OF INCIDENTAL OR CONSEQUENTIAL DAMAGES SO THE ABOVE LIMITATION OR EXCLUSION MAY NOT APPLY TO YOU. SOME STATES DO NOT ALLOW LIMITATIONS ON HOW LONG AN IMPLIED WARRANTY LASTS SO THE ABOVE LIMITATION MAY NOT APPLY TO YOU.THIS EXPRESS WARRANTY IS LIMITED TO THE DURATION OF TIME SET FORTH HEREIN AND ALL IMPLIED WARRANTIES FOR MERCHANTABILITY OR FITNESS FOR PARTICULAR PURPOSE ARE LIMITED IN DURA-TION TO THE TIME OF THIS EXPRESS WARRANTY PERIOD IF THE DISCLAIMER OF THE IMPLIED WARRANTY IS NOT PERMITTED. IF A PROVISION IS DEEMED VOID,THE BALANCE OF THE WARRANTY SHALL BE INTERPRETED TO ACHIEVE THE INTENT OF THE PARTIES.THIS CONTRACT CONSTITUTES THE COMPLETE AGREEMENT BETWEEN THE PARTIES, SUPERSEDING ALL PRIOR WRITTEN AND ORAL AGREEMENTS.

A buyer of this product in California has the right to have this product serviced or repaired during the warranty period. The warranty period will be extended for the number of whole days that the product has been out of the buyer's hands for warranty repairs. If a defect exists within the warranty period, the warranty will not expire until the defect has been fixed.The warranty period will also be extended if the warranty repairs have not been performed due to delays caused by circumstances beyond the control of the buyer, or if the warranty repairs did not remedy the defect and the buyer notifies the manufacturer or seller of the failure of the repairs within 60 days after they were completed. If, after a reasonable number of attempts, the defect has not been fixed, the buyer may return this product for a replacement or a refund subject, in either case, to deduction of a reasonable charge for usage.This time extension does not affect the protections or remedies the buyer has under other laws.The buyer has the right to bring any action at law or equity to resolve disputes concerning or to enforce the provisions of this warranty. Buyer must bring an action for breach of warranty within fifteen months from delivery of product.The laws of the State of California and applicable Federal laws relating to warranties on consumer goods shall govern this agreement excluding conflicts of laws principles and excluding the United Nations Convention on Contracts for the International Sale of Goods.The manufacturer and buyer consent to the jurisdiction of Federal or State courts residing in California.This warranty gives you specific legal rights, and you

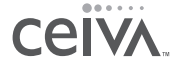

may also have other rights that vary from State to State.

#### **EXHIBIT J** ( F C C PA R T 6 8 ) **CUSTOMER INFORMATION**

This equipment complies with Part 68 of the FCC rules. On the back, in the lower left hand corner of this equipment is a label that contains, among other information, the FCC registration number and ringer equivalence number (REN) for this equipment.You must, upon request, provide this information to your Telephone Company.This equipment uses the following USOC jacks: one R|II jack.An FCC compliant telephone cord and modular plug is provided with this equipment.This equipment is designed to be connected to the telephone network or premises wiring using a compatible modular jack which is Part 68 compliant. See Installation Instructions for details.The REN is useful to determine the quantity of devices, you may be connected to the telephone line and still have all those devices ring when your telephone number is called. In most, but not all areas, the sum of RENs should not exceed five (5.0).To be certain of the number of devices you may connect to your line, as determined by the total RENs, you should contact your local Telephone Company to determined the maximum REN for your calling area. If the terminal equipment, LF2000, causes harm to the telephone network, the Telephone Company may discontinue your service temporarily. If possible, they will notify you in advance. But if advance notice isn't practical, the Telephone Company will notify you as soon as possible. You will be informed of your right to file a complaint with the FCC.The telephone company may make changes in it's facilities, equipment, operations or procedures that could affect the operation of the equipment, if this happens the telephone company will provide advance notice in order for you to make necessary modifications to maintain uninterrupted service. If you experience trouble with this telephone equipment, please contact CEIVA Logic Inc. at 1-877-MYCEIVA (1-877-692-3482) for information on obtaining service or repair. If the equipment is causing harm to the telephone network, the Telephone Company may request you to disconnect the equipment until the problem is resolved.There are no user serviceable parts in this equipment.This equipment is not hearing aid compatible This equipment may not be used on public coin phone service provided by the Telephone Company. Connection to party line service is subject to state tariffs.

#### **MANUFACTURER,WARRANTOR**

CEIVA Logic, Inc. 214 East Magnolia Boulevard Burbank, CA 91502

#### **IMPORTANT SAFEGUARDS**

When using an electrical appliance basic safety precautions should be followed, including the following:

- 1. To prevent against the risk of electrical shock, do not put your CEIVA Digital Photo Receiver in water or other liquid.
- 2. Do not use this product where it could be splashed or fall into water; for example, near

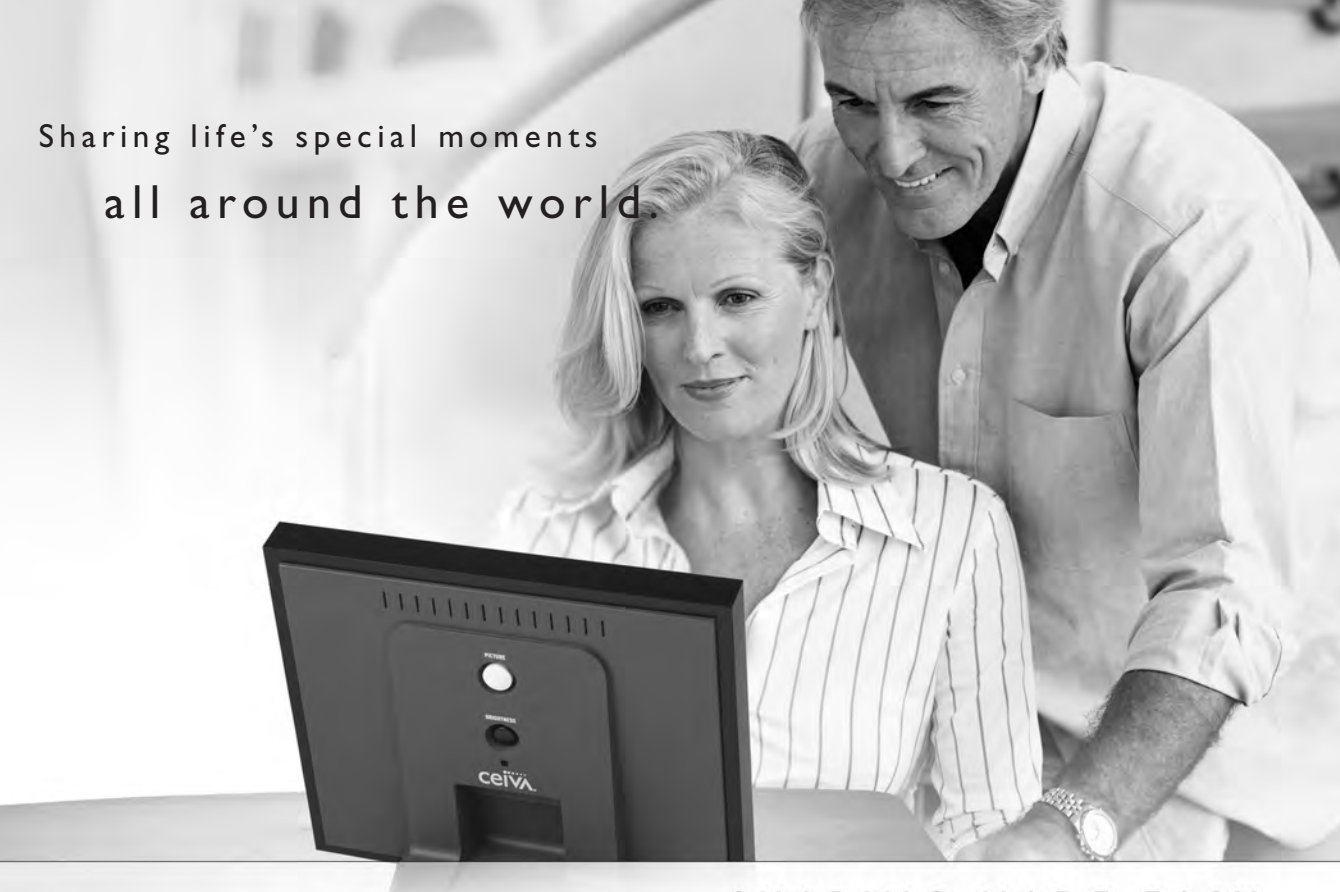

# SHARING MADE EASY

**CEIVA.** 

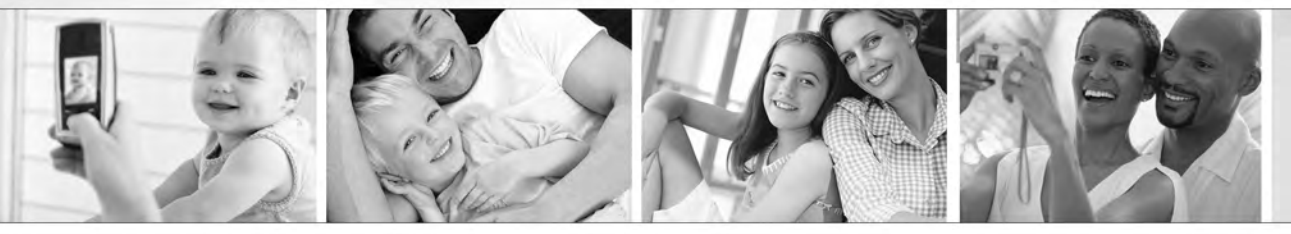

©2005 Ceiva™ Logic, Inc., Burbank, CA 91502. All Rights Reserved.<br>Protected by United States Patent No. 6,442,573. Other Patents Pending. Owner's Guide for model LF-3000 OGC20704.

Free Manuals Download Website [http://myh66.com](http://myh66.com/) [http://usermanuals.us](http://usermanuals.us/) [http://www.somanuals.com](http://www.somanuals.com/) [http://www.4manuals.cc](http://www.4manuals.cc/) [http://www.manual-lib.com](http://www.manual-lib.com/) [http://www.404manual.com](http://www.404manual.com/) [http://www.luxmanual.com](http://www.luxmanual.com/) [http://aubethermostatmanual.com](http://aubethermostatmanual.com/) Golf course search by state [http://golfingnear.com](http://www.golfingnear.com/)

Email search by domain

[http://emailbydomain.com](http://emailbydomain.com/) Auto manuals search

[http://auto.somanuals.com](http://auto.somanuals.com/) TV manuals search

[http://tv.somanuals.com](http://tv.somanuals.com/)